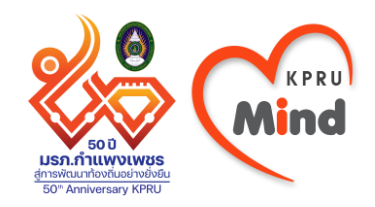

# Mind มหาวิทยาลัยราชภัฏ กำแพงเพชร 部務

# **KPRU Mind ส ำหรับนักศึกษำ**

**ดำวน์โหลด KPRU Mind ได้ที่ App Store และ Play Store**

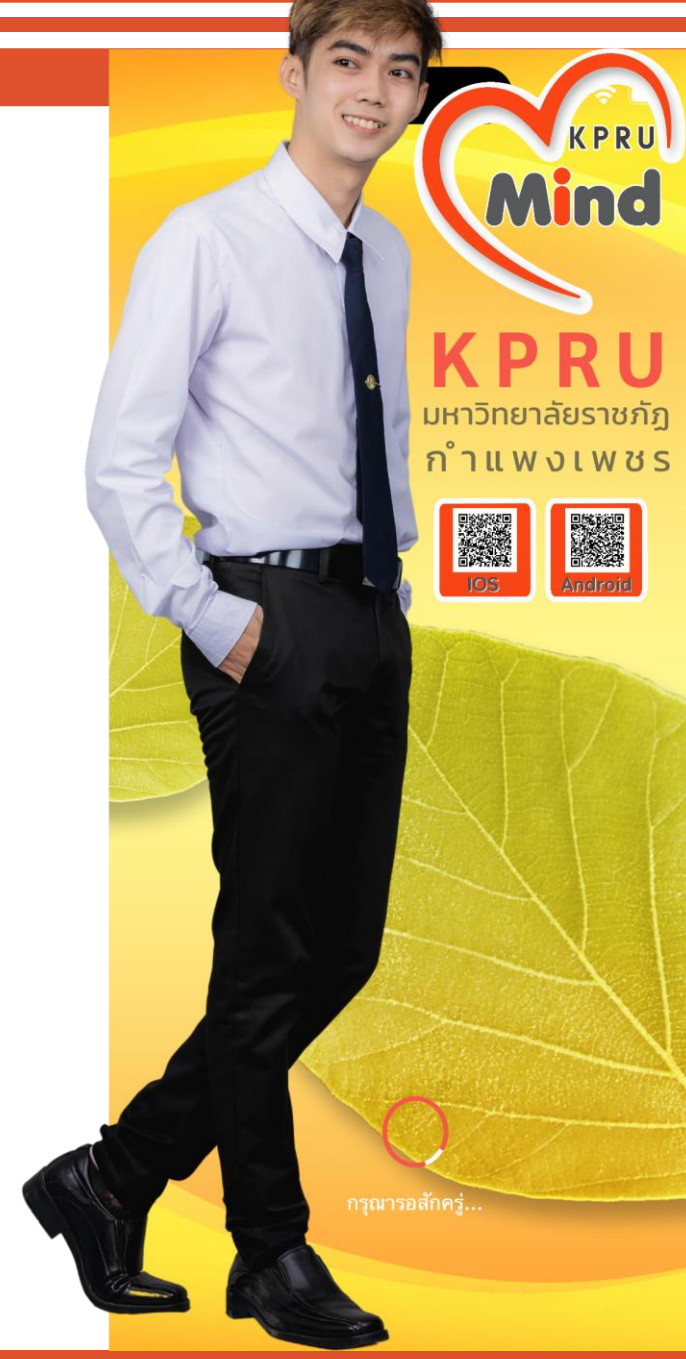

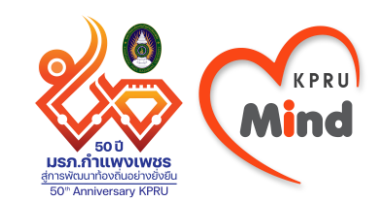

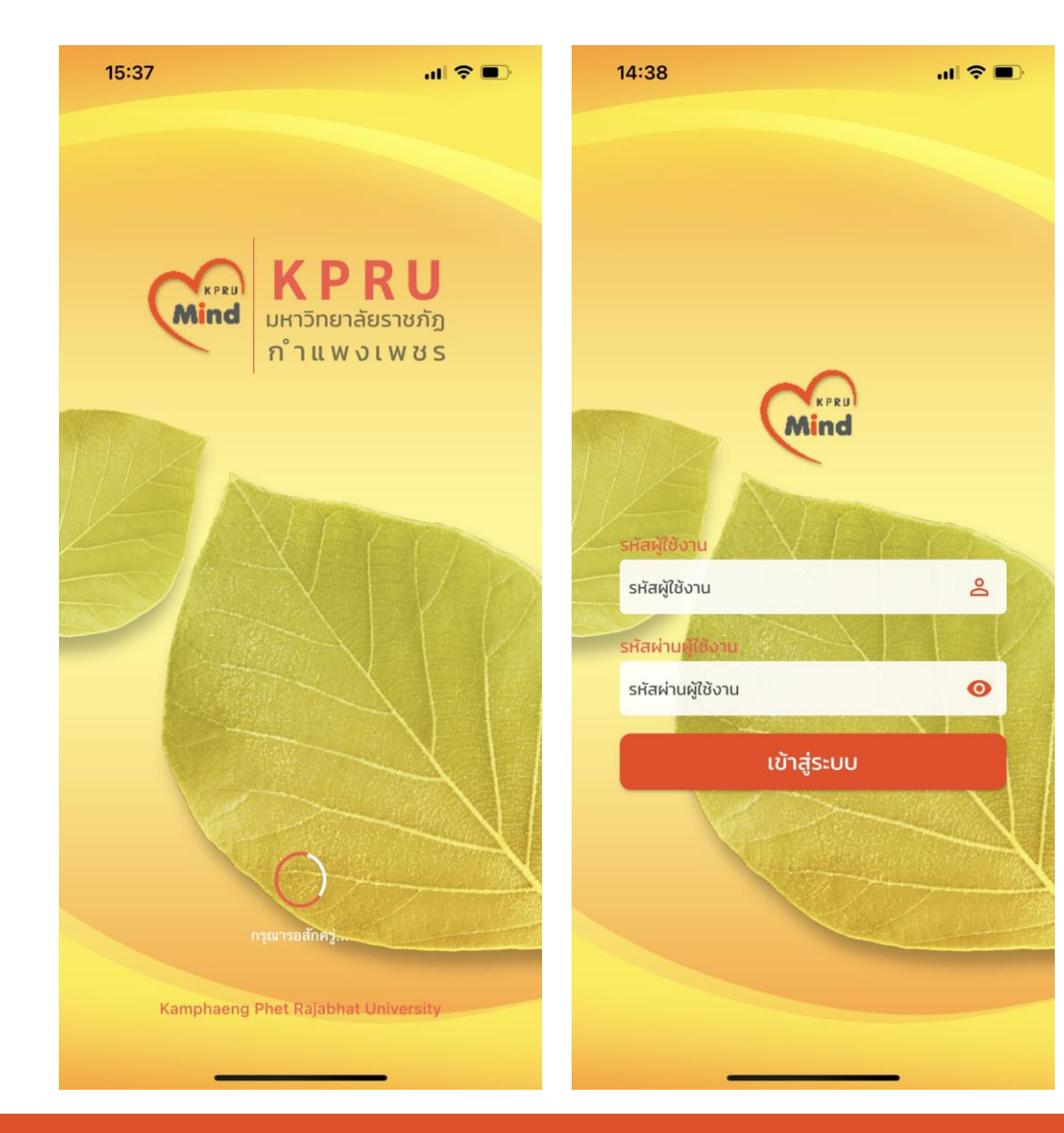

**Login เข้ำสู่ระบบ** โดย รหัสผู้ใช้งาน คือ รหัสนักศึกษา รหัสผ่านผู้ใช้งาน คือ วันเกิด (วว/ดด/ปป) เช่น เกิดวันที่ 1 กุมภาพันธ์ 2549 กรอกเป็น 01/02/49

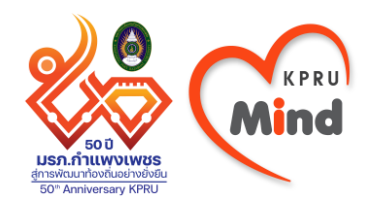

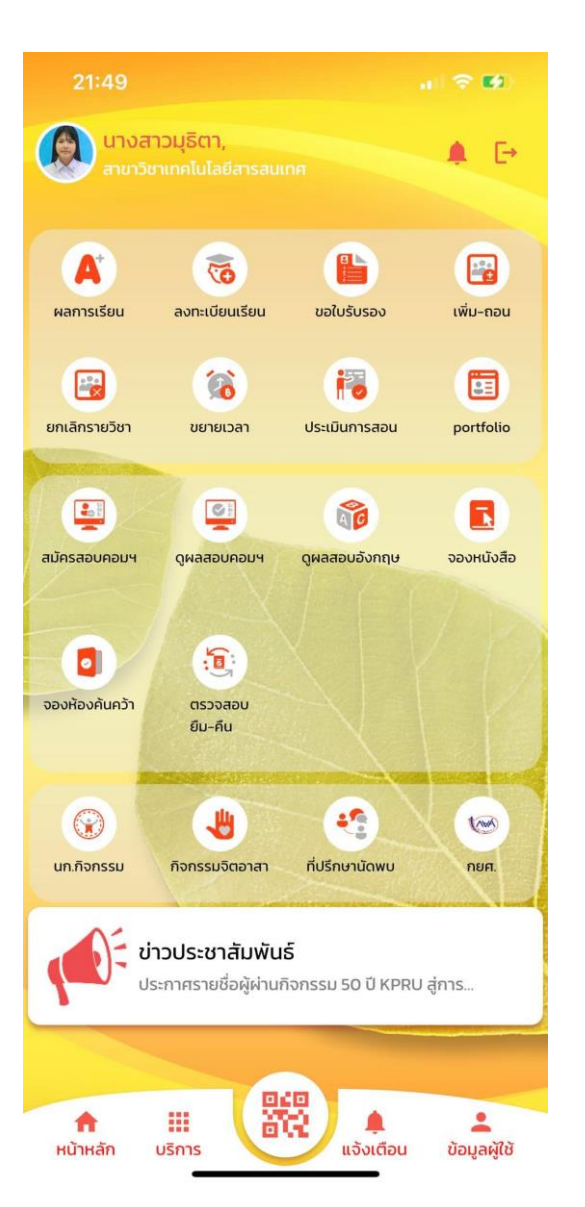

## **หน้ำจอหลักจะ ประกอบด้วย เมนูต่ำง ๆ ดังนี้**

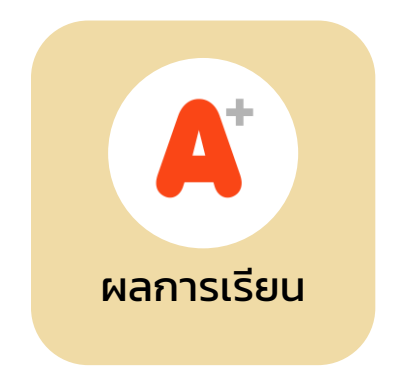

**- ดูเกรดเฉลี่ยสะสม** 

**- ดูเกรดแต่ละ ภำคกำรศึกษำ**

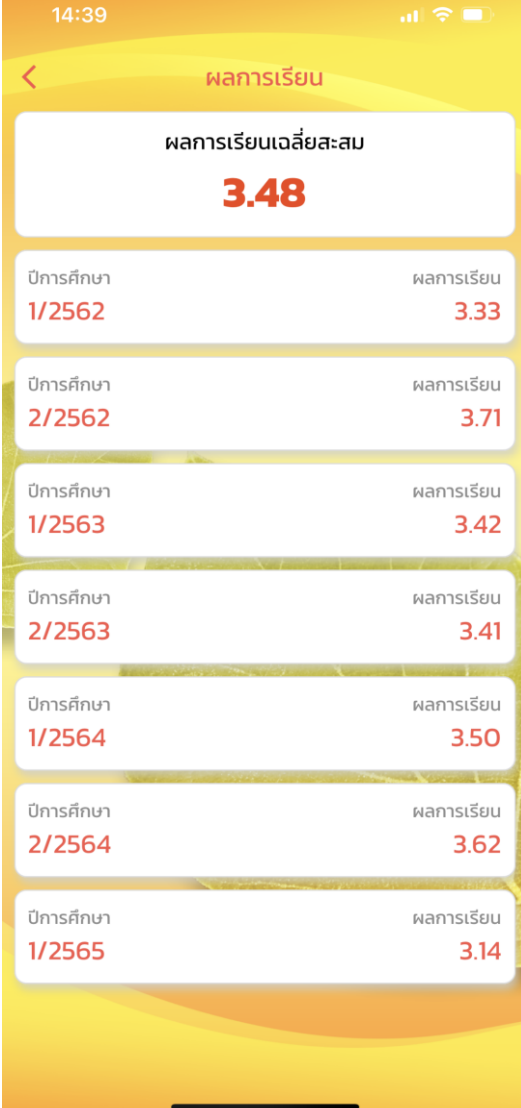

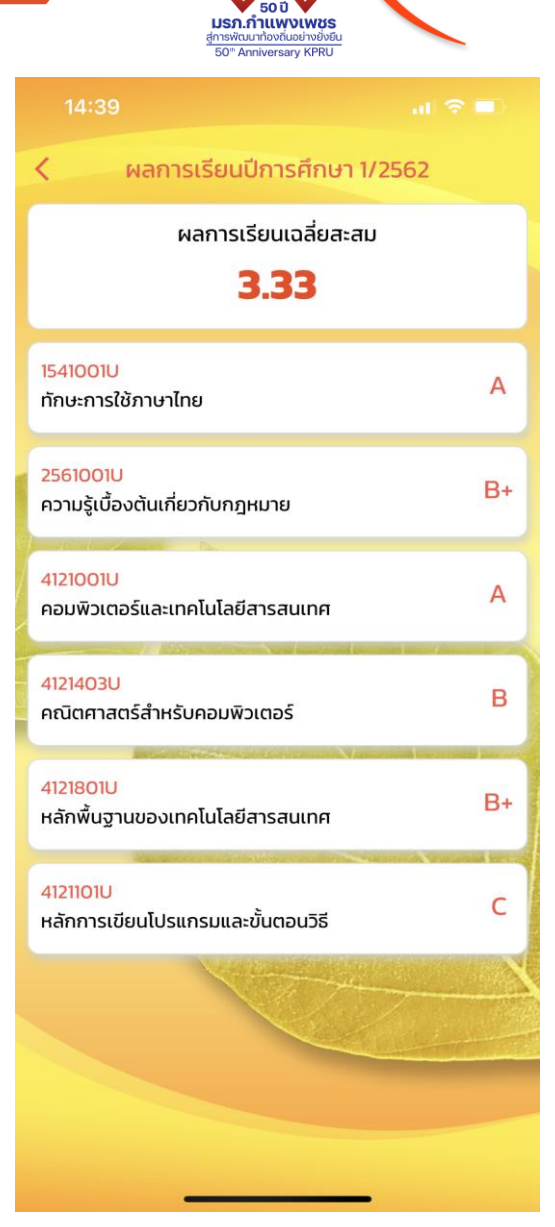

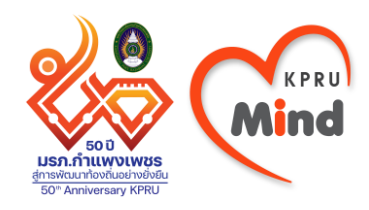

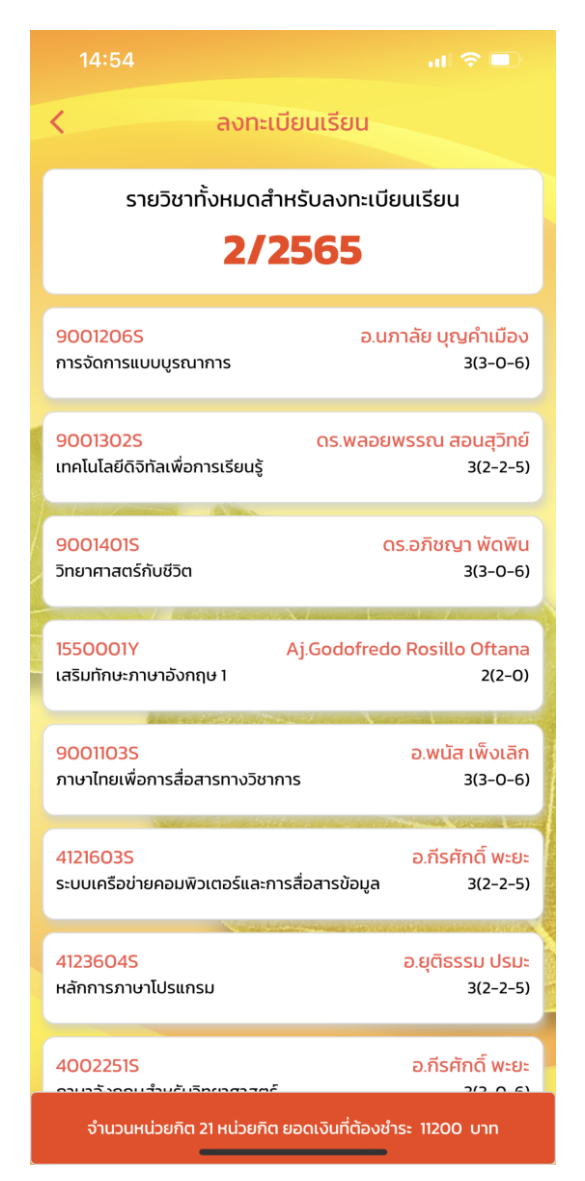

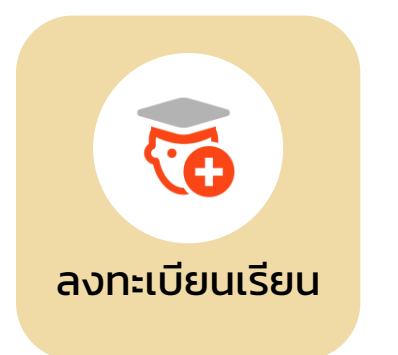

**- ดูวิชำที่ลงทะเบียนใน ภำคกำรศึกษำปัจจุบัน**

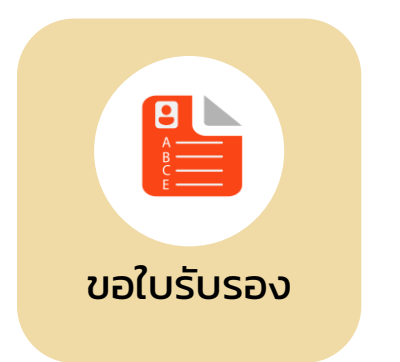

**- กรอกข้อมูลขอใบรับรอง ทำงกำรศึกษำและ**

**ดูสถำนะกำรขอ ใบรับรอง**

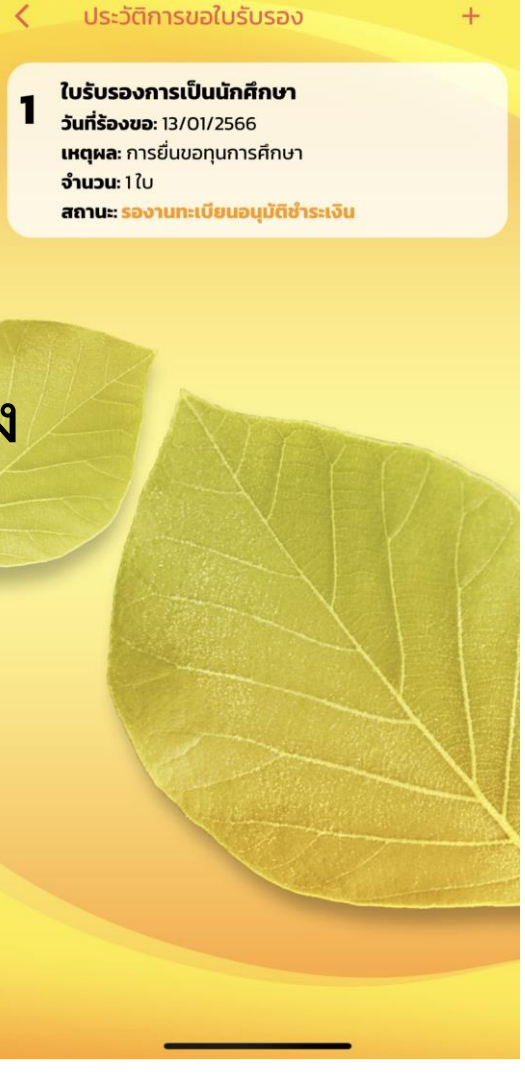

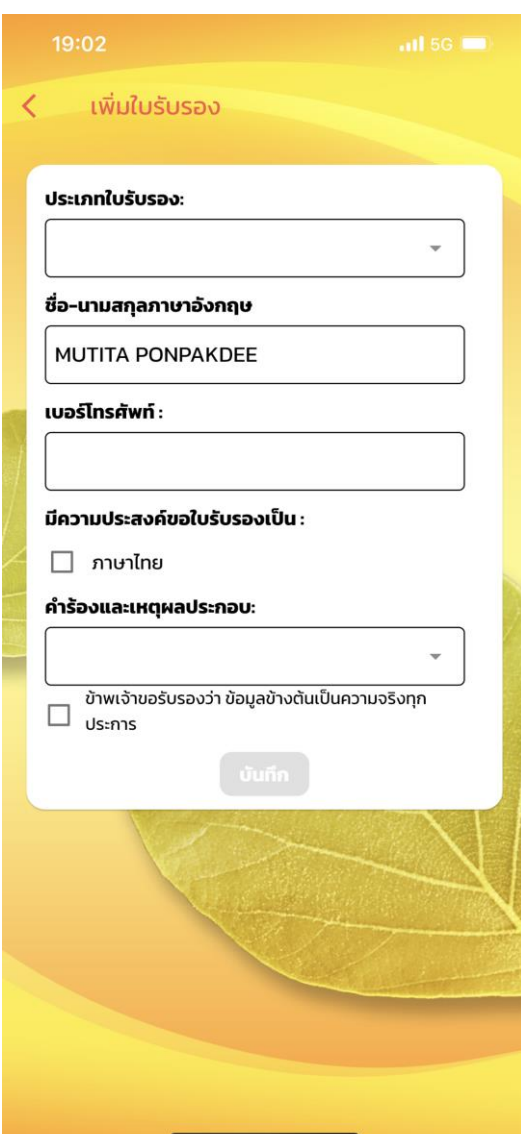

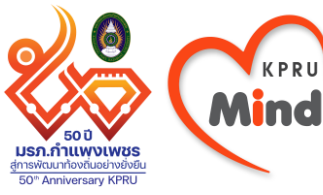

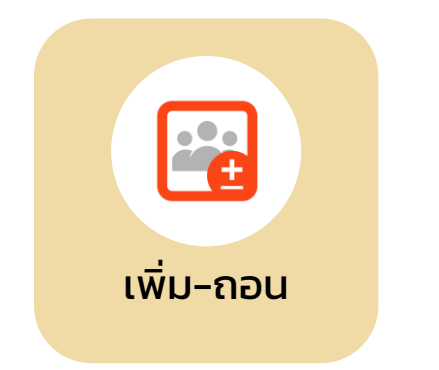

## **- เพิ่ม-ถอนรำยวิชำ และดูผลกำรเพิ่ม-ถอน รำยวิชำ**

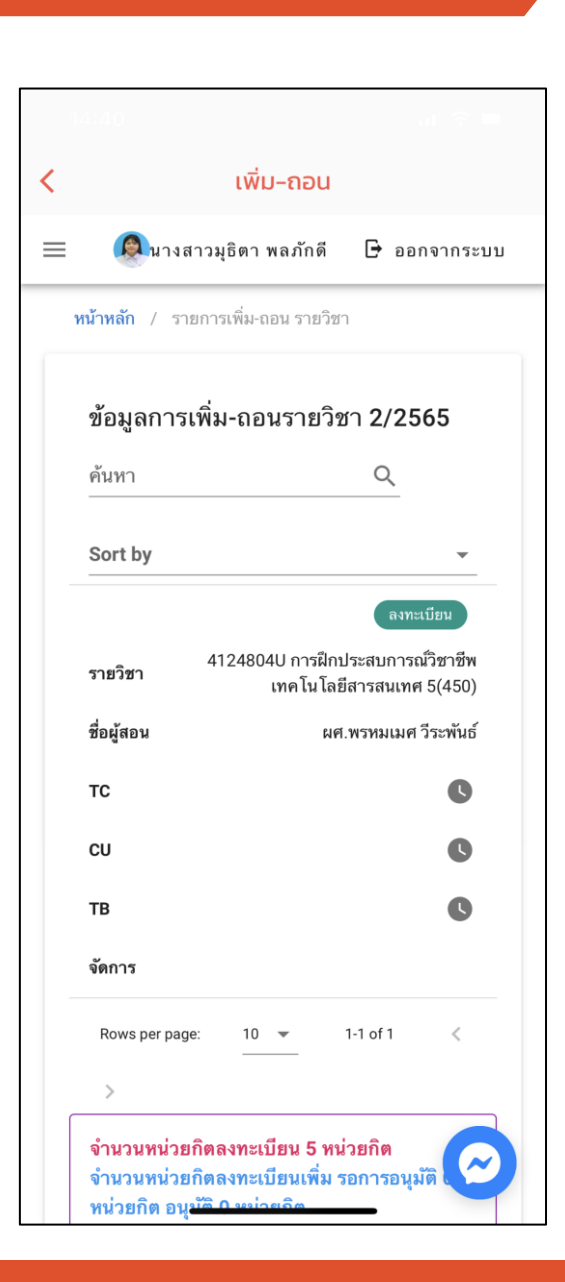

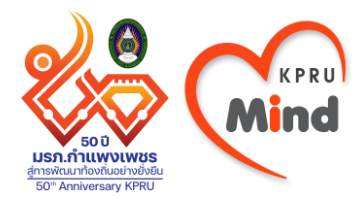

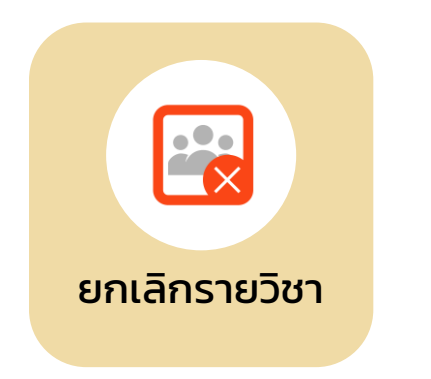

#### **- ยกเลิกรำยวิชำ และดูผลกำรยกเลิก รำยวิชำ**

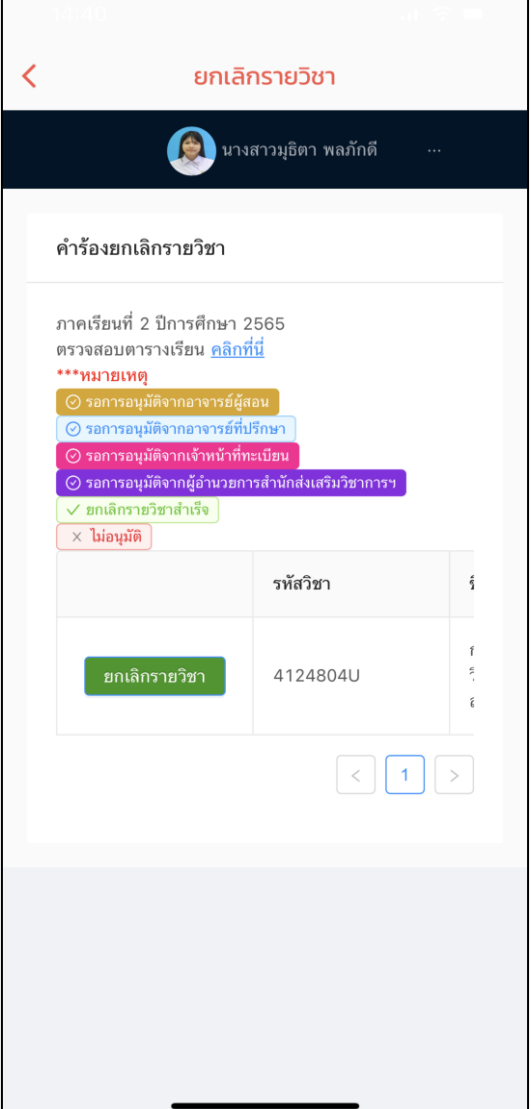

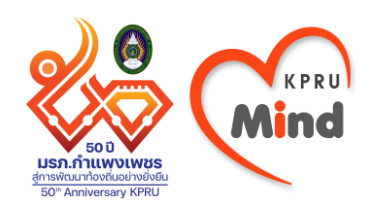

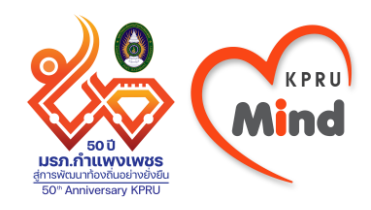

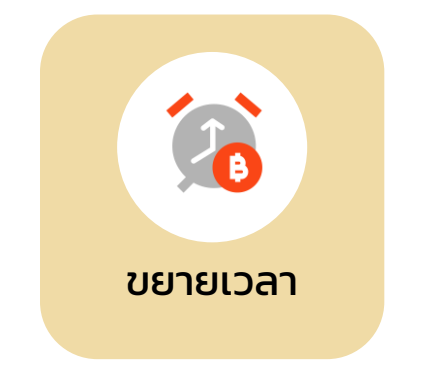

### **- ขอขยำยเวลำช ำระ ค่ำธรรมเนียม กำรศึกษำ**

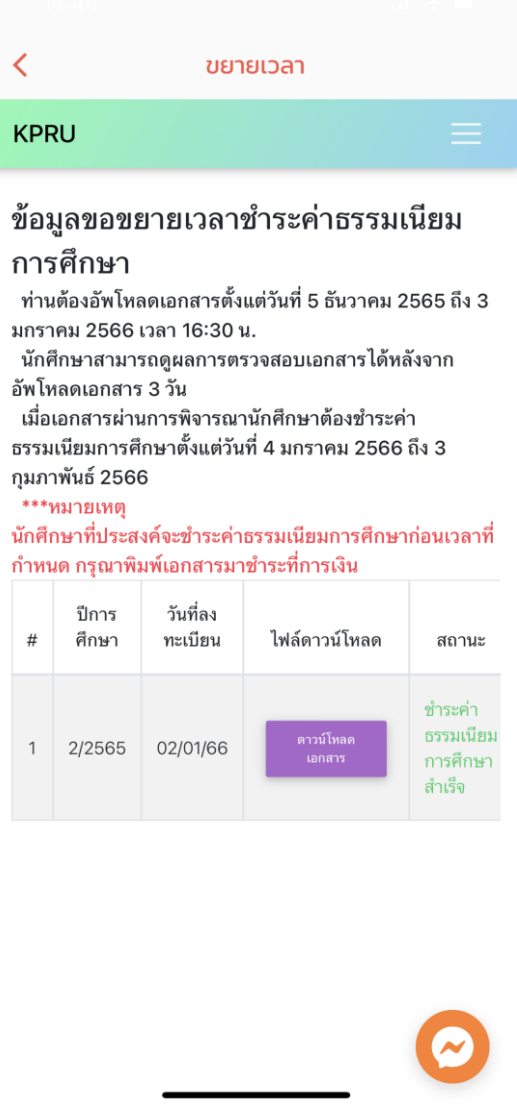

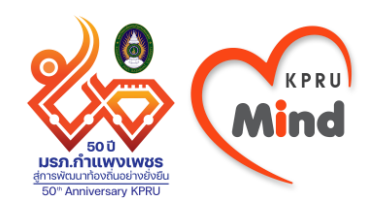

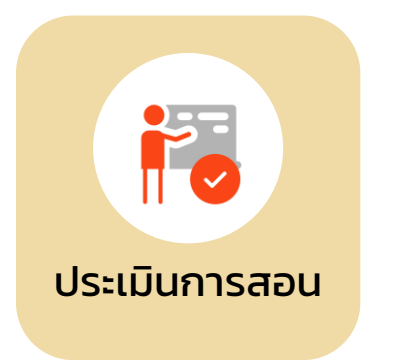

**- ประเมินกำรสอน ของอำจำรย์ผู้สอน**

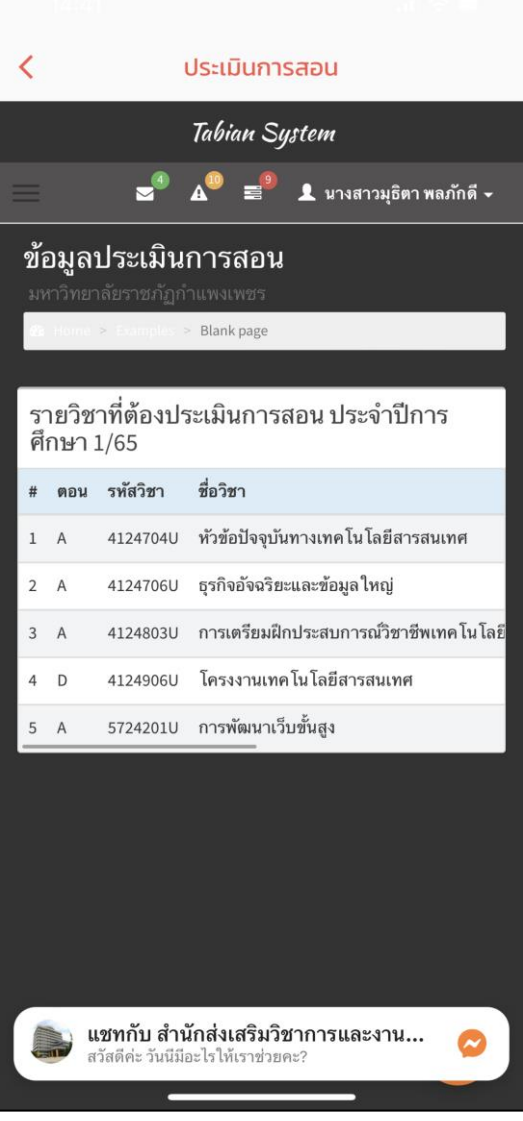

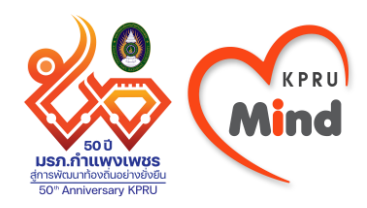

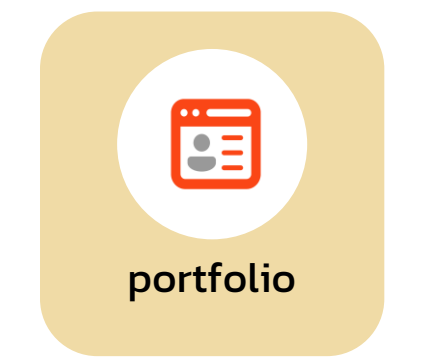

**- ลิงก์ไปยังระบบ e-portfolio กรอกประวัติและ ผลงำนระหว่ำงเรียน เพื่อท ำ portfolio สำมำรถน ำไปใช้ตอน สมัครงำน**

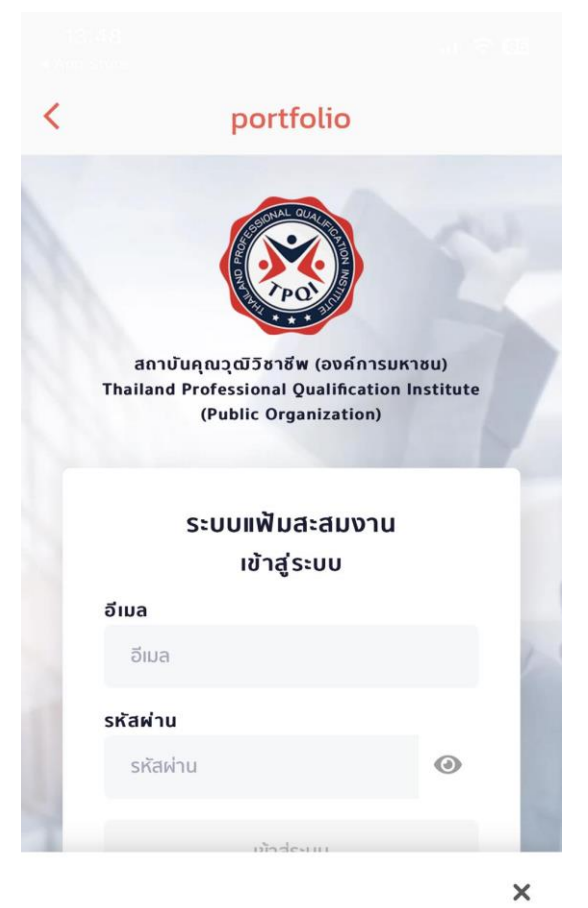

้เว็บไซต์นี้ใช้คุกกี้เพื่อเพิ่มประสิทธิภาพในการให้บริการ และเพื่อพัฒนา ประสบการณ์การใช้งานเว็บไซต์ของผู้ใช้ ท่านสามารถศึกษาราย ละเอียดเพิ่มเติมได้ที่ นโยบายการใช้คุกกี้

ยอมรับคุกกี้ทั้งหมด

<u>การตั้งค่าคุกกี้</u>

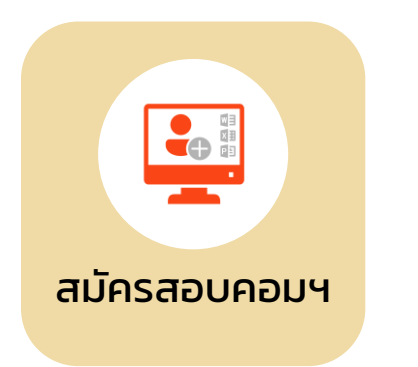

**- สมัครสอบมำตรฐำน คอมพิวเตอร์ของ มหำวิทยำลัย**

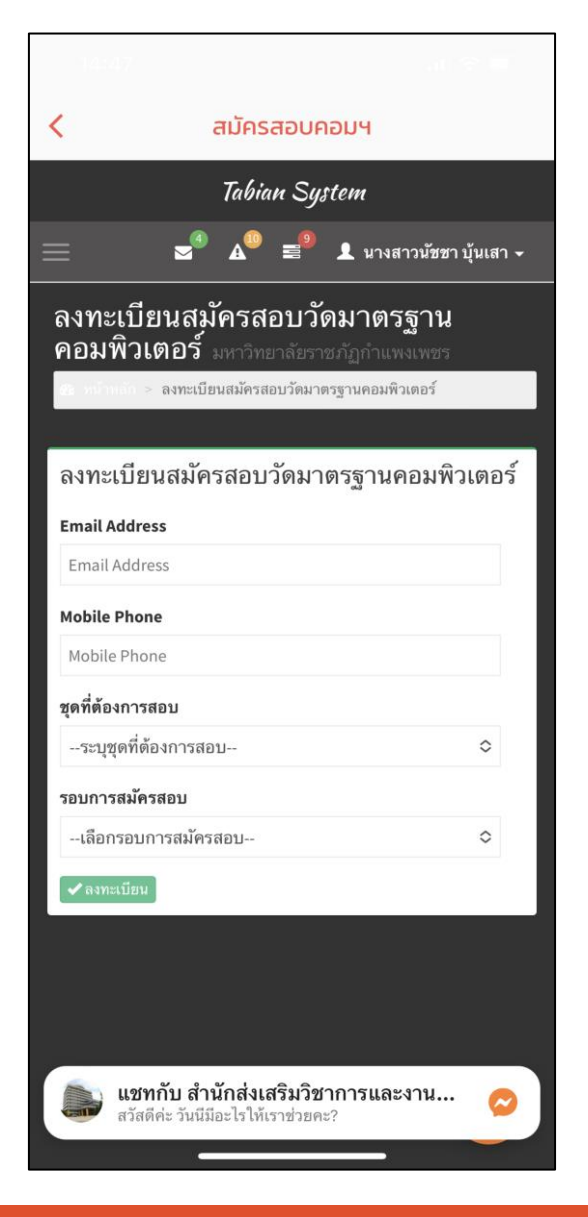

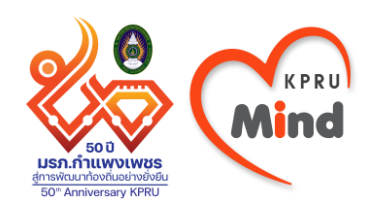

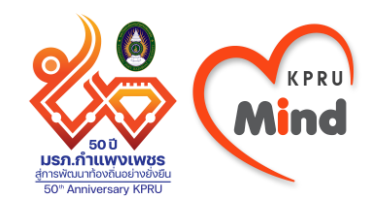

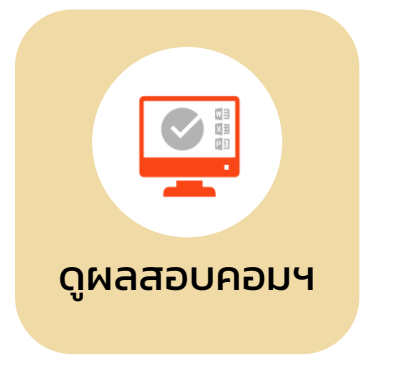

**- ดูผลสอบมำตรฐำน คอมพิวเตอร์ของ มหำวิทยำลัย**

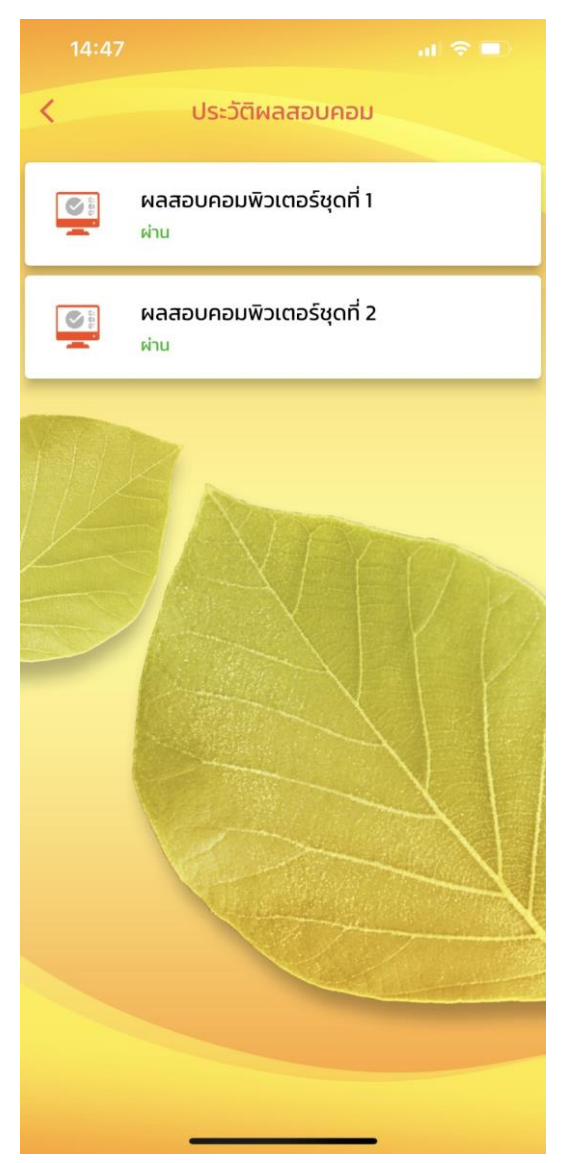

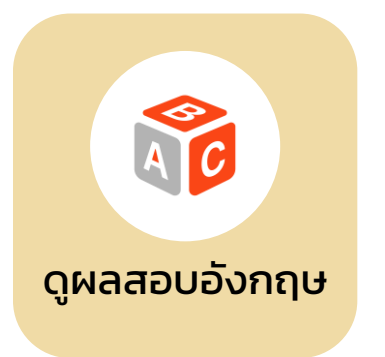

#### **- ดูผลสอบ ภำษำอังกฤษ ของมหำวิทยำลัย**

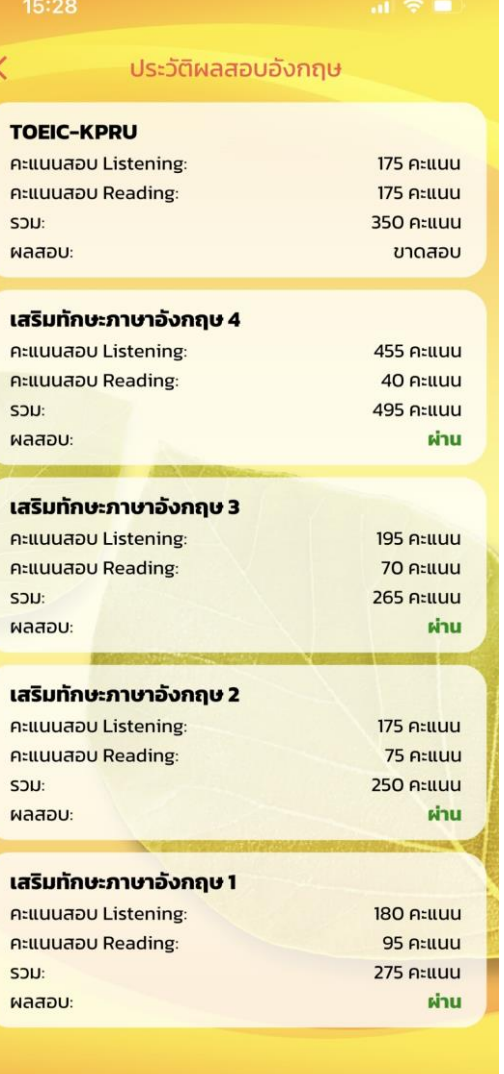

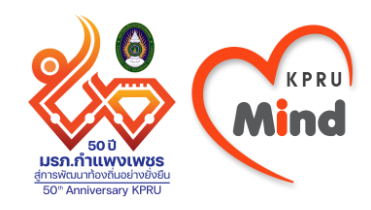

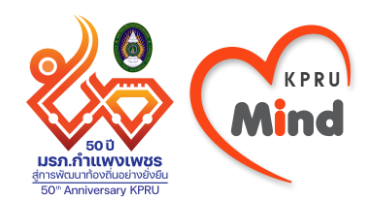

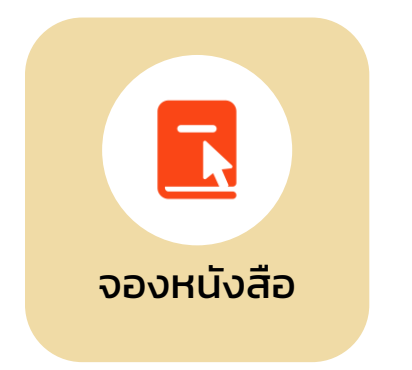

**- จองหนังสือ ที่ต้องกำรยืม และไปรับได้ ที่ห้องสมุด**

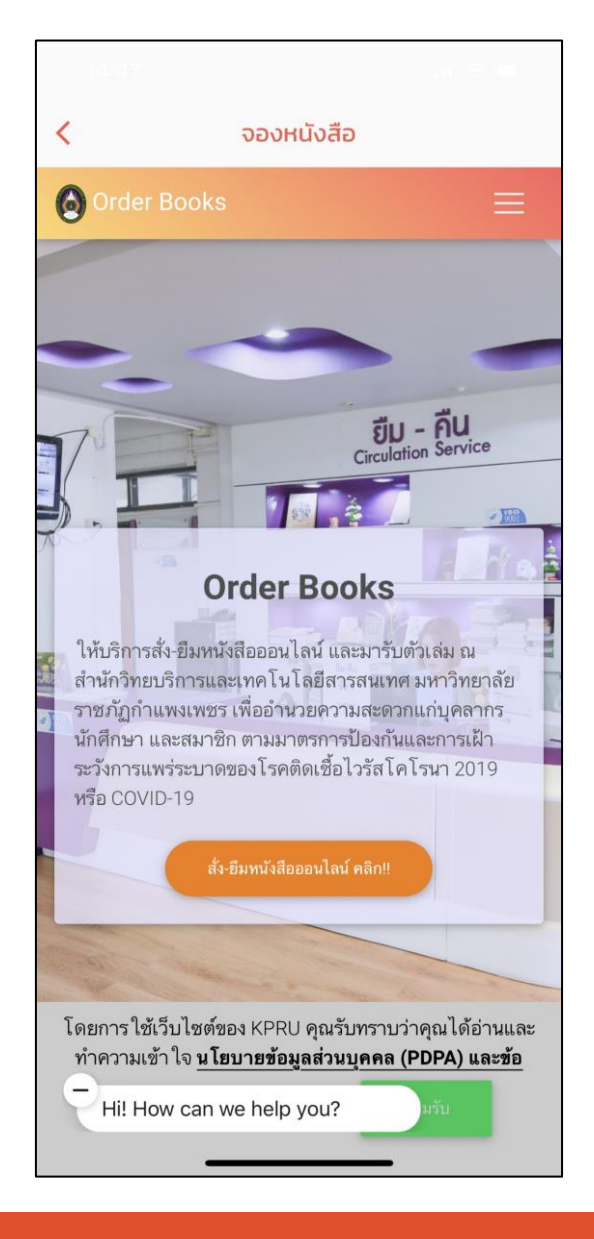

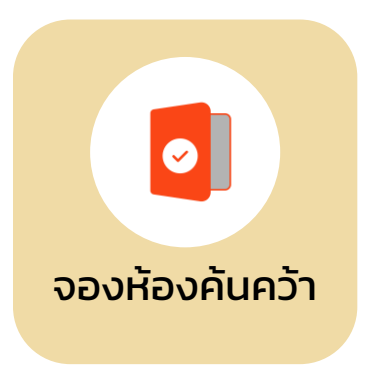

**- จองห้องค้นคว้ำ ในห้องสมุดเพื่อ ท ำงำนกลุ่มหรือ กิจกรรมกลุ่ม**

#### จองห้องค้นคว้า K **E-BOOKING** ้ระบบจองห้อง สำนักวิทยบริการและ ้ เทคโนโลยีสารสนเทศ มหาวิทยาลัยราชภัฏ ึกำแพงเพชร ้เกี่ยวกับเรา กฎและระเบียบการจองและใช้บริการห้อง 1. ระบบจองห้องให้บริการสำหรับ (นักศึกษาและบุคลากรของมหาวิทยาลัยราชภัฏกำแพงเพชร**) เท่านั้น!!** 2. ติดต่อเจ้าหน้าที่ก่อนถึงเวลาใช้บริการห้อง 5 นาที และ ไม่เกิน 15 นาที 3. นักศึกษา ใช้เลข (รหัสประจำตัวนักศึกษา เพื่อขอใช้บริการ 4. บุคลากร ใช้เลข บัตรประจำตัวประชาชน เพื่อขอใช้บริการ 5. ห้องค้นคว้าเฉพาะกลุ่มและห้องส่งเสริมการเรียนรู้ เปิดให้บริการ ทุกวัน เวลา 08.30 - 16.30 น. 6. ห้องต้นสักและห้องสตูดิโอ เปิดให้บริการวันจันทร์ถึงวันเสาร์ เวลา 08.30 - 16.30 น. 7. ห้องมินิเธียเตอร์ เปิดให้บริการวันจันทร์ถึงวันศุกร์ เวลา 08.30 -16.30 น. 8. ผู้ใช้บริการสามารถจองห้องได้ครั้งละ <mark>2 ชั่วโมง</mark> ์<br>\* หากไม่มา ในช่วงเวลาแรก จะถือว่ายกเลิกการจอง<br>\* หากไม่มา ในช่วงเวลาแรก จะถือว่ายกเลิกการจอง 9. ไม่ส่งเสียงดังหรือกระทำการใดๆ ที่เป็นการรบกวนผู้ใช้บริการ ท่านอื่น 10. สำหรับห้องค้นคว้าเฉพาะกลุ่มและห้องส่งเสริมการเรียนรู้ <u> อำคัญก็คลิกมา ต่อเก้าหน้าที่ทุกครั้ง</u> 1. แสดงบัตรประ

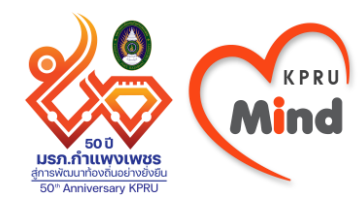

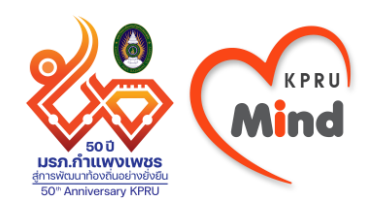

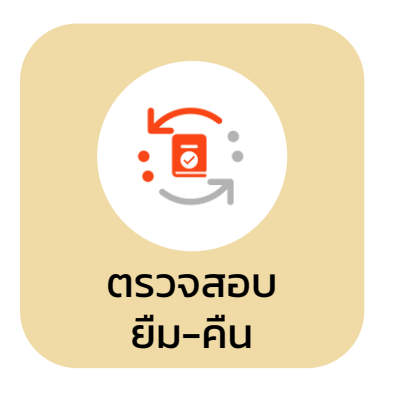

**- ตรวจสอบ กำรยืม-คืนหนังสือ ของห้องสมุด**

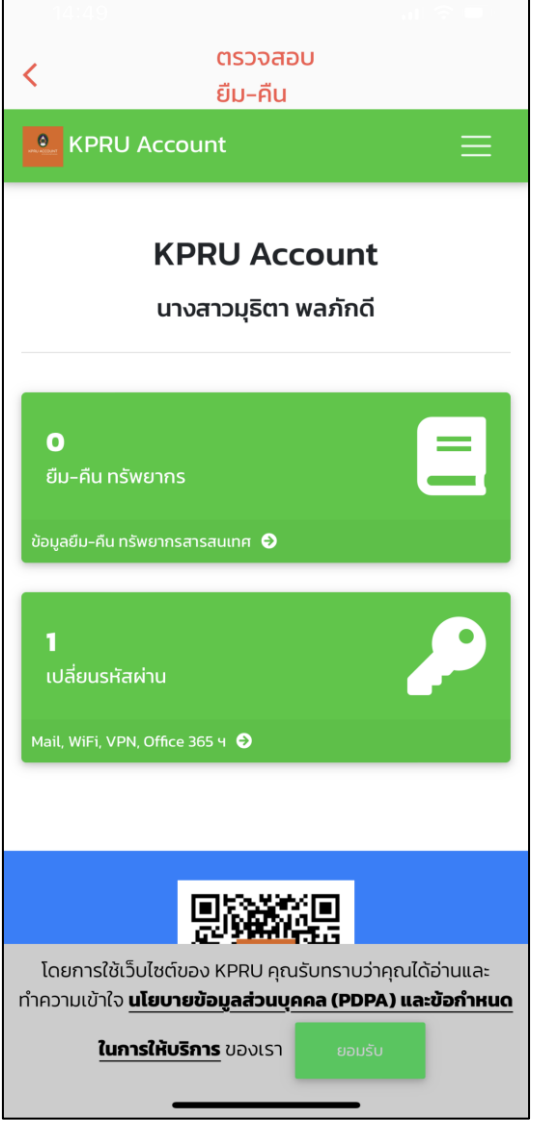

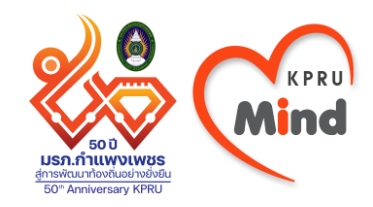

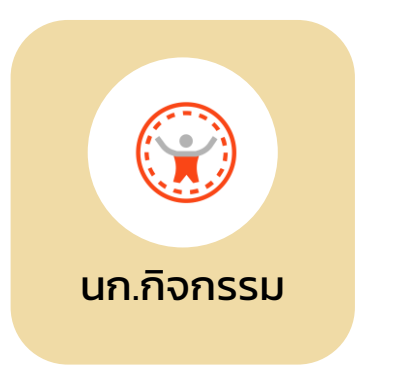

**- ดูใบรำยงำนผล กำรร่วมกิจกรรม ของนักศึกษำ**

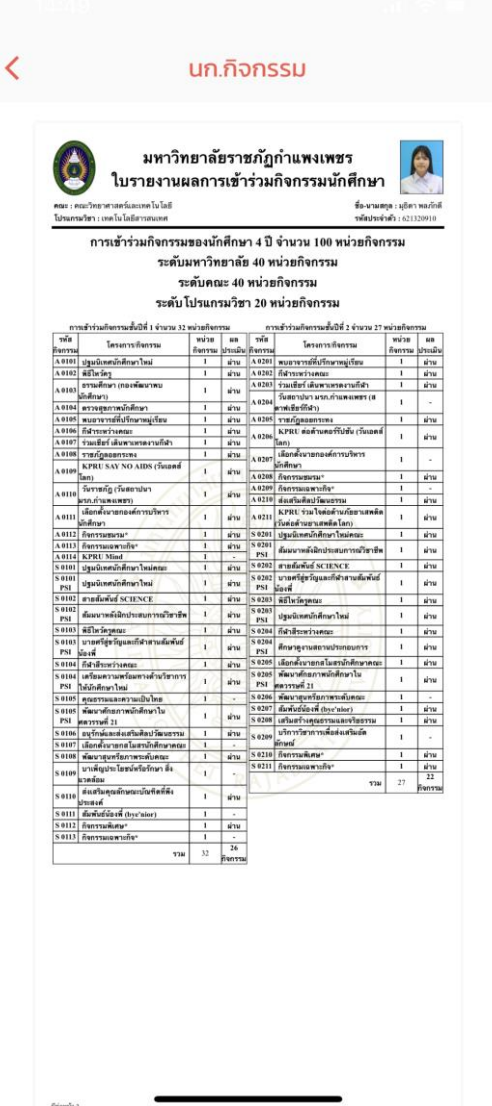

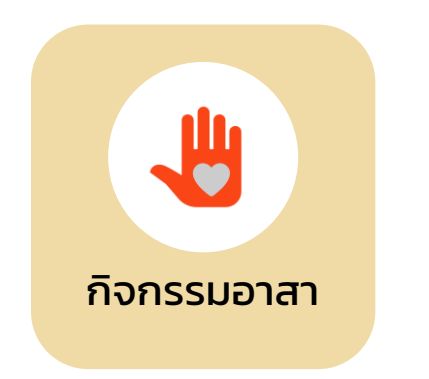

**- เข้ำระบบลงทะเบียน กิจกรรมจิตอำสำ**

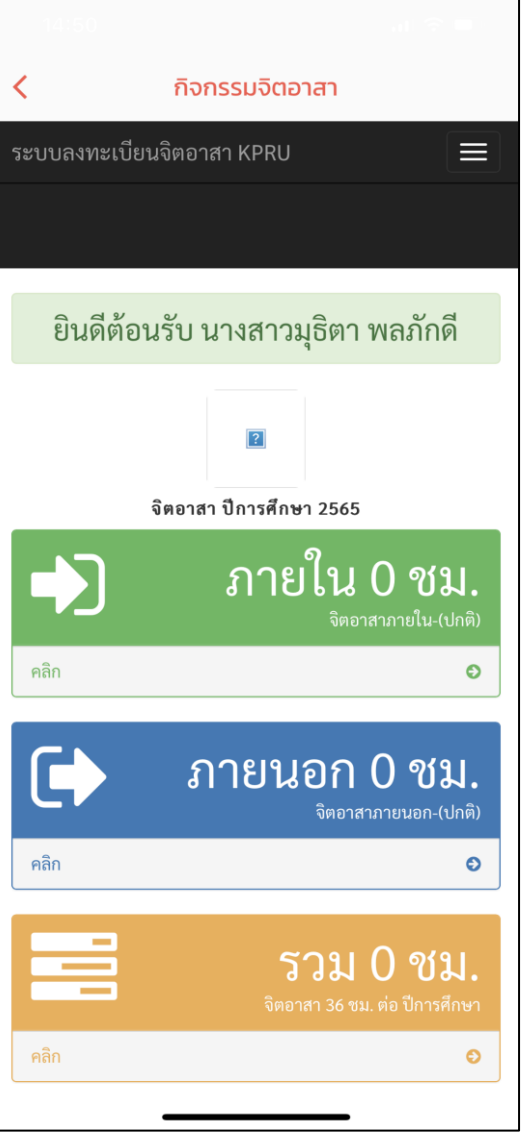

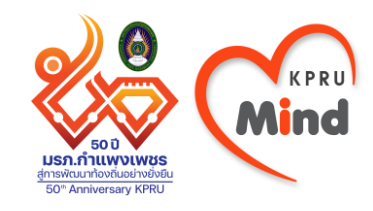

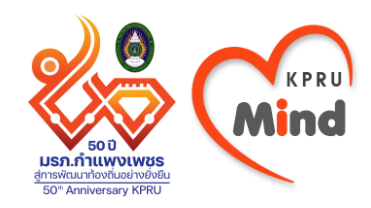

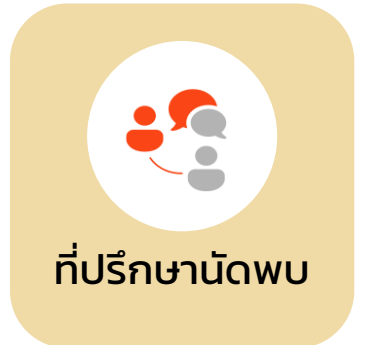

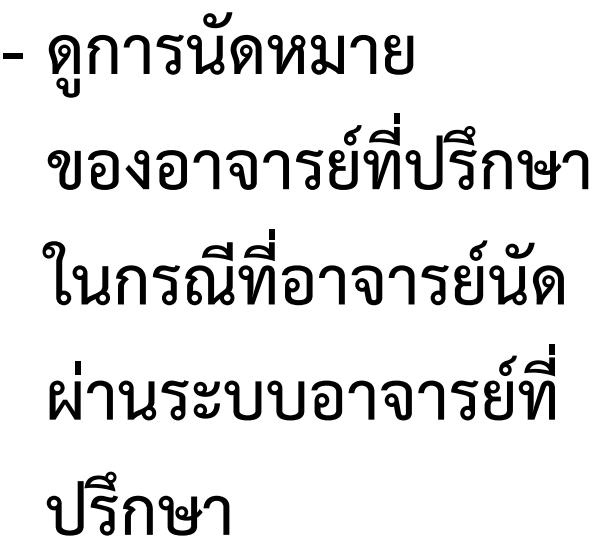

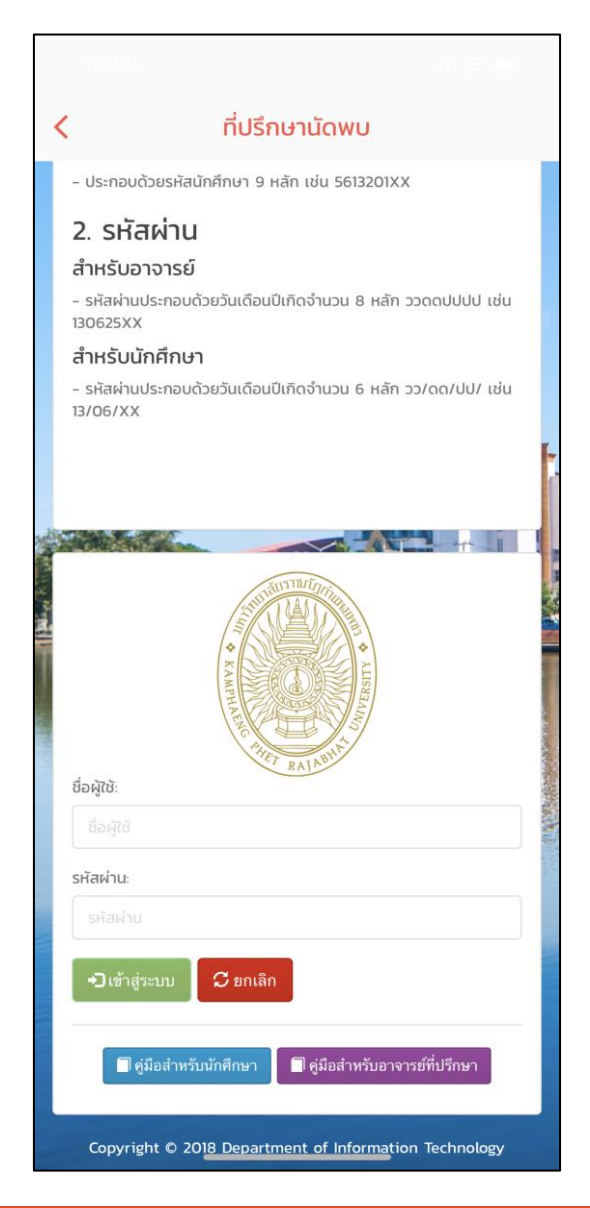

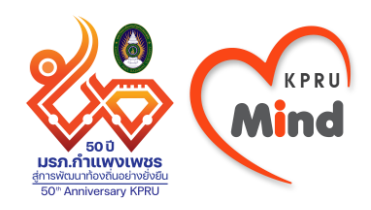

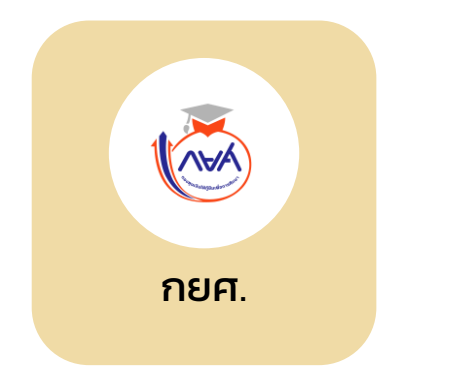

**- ลิงก์ไปยังเว็บไซต์ กยศ.**

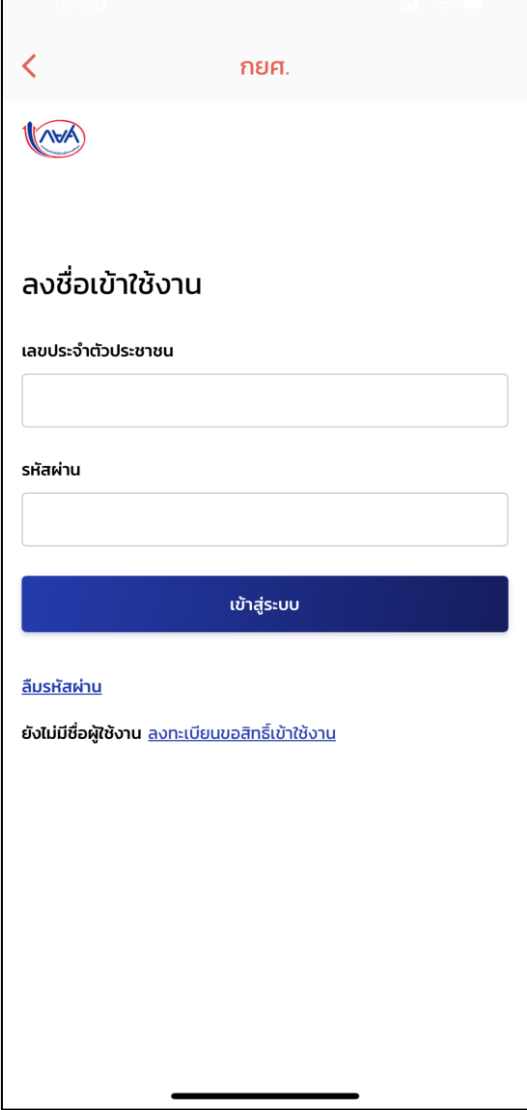

#### **- บริกำร แสดงบริกำรทั้งหมดของแอป**

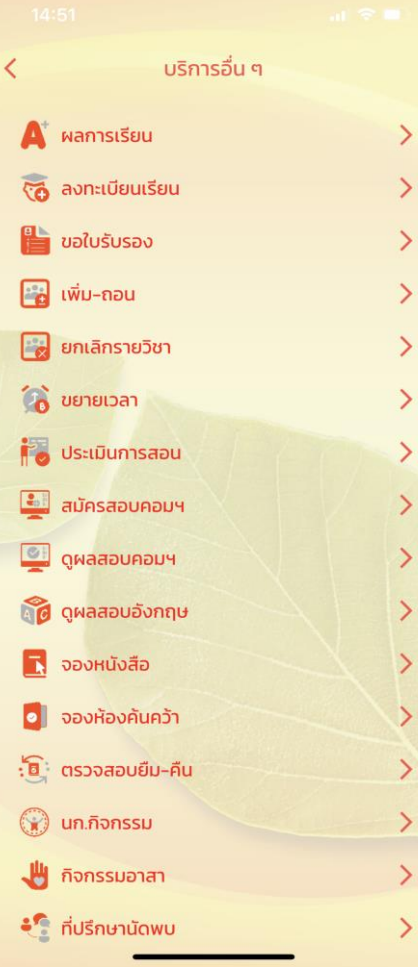

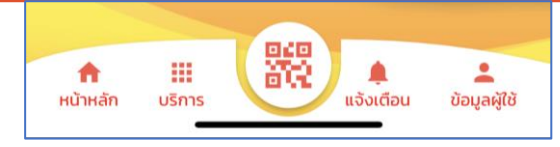

**- แจ้งเตือน แจ้งข่ำวสำรผ่ำนแอป**

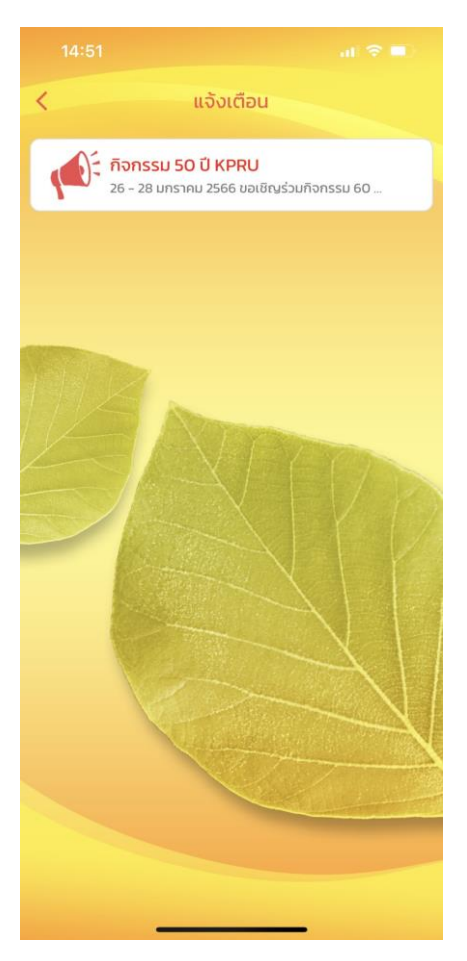

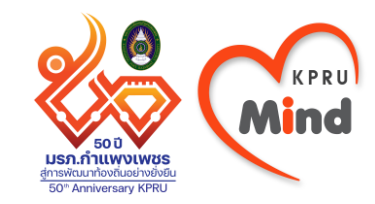

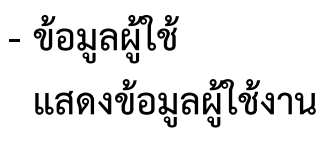

 $\overline{\left( \right. }%$ 

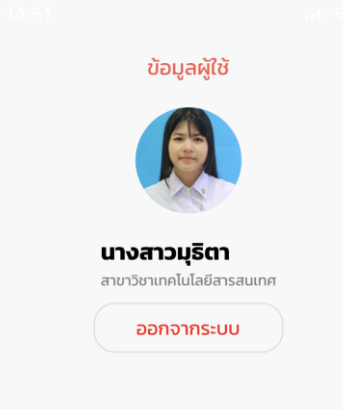

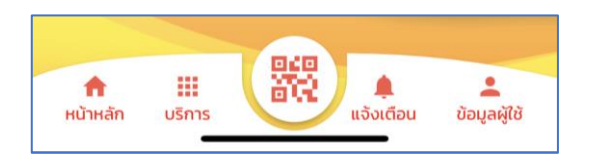

**- QR Code สแกน QR Code เข้ำร่วมกิจกรรม**

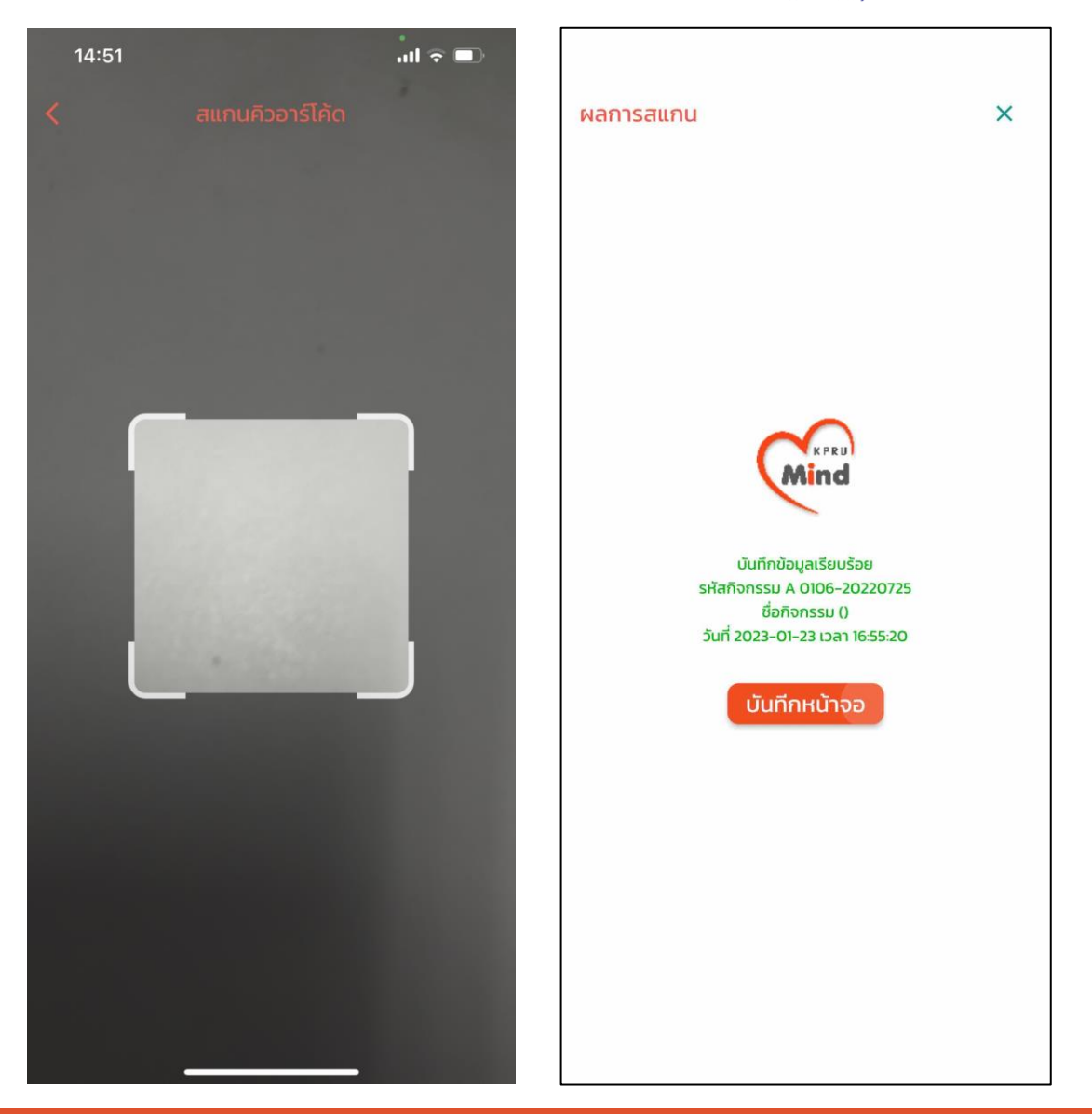

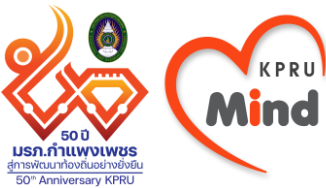